# **PASOS PARA CONSTRUIR MODELOS ARIMA**

Aplicados a la industria del petróleo, gas, banca y minería, empleando CB Predictor de la nueva version Oracle Crystal Ball  $11.1.2.1$ 

# **LUIS FRANCISCO ZALDIVAR, MSE**

Facilitador y Consultor certificado de **Oracle Crystal Ball** www.modelacionderiesgos.com I.zaldivar@modelacionderiesgos.com crystalball@integra.com.sv

Oracle Crystal Ball lanzó en los últimos días la nueva versión Crystal Ball 11.1.2.1 la cual brinda nuevas técnicas de modelación de supuestos a los modelos de simulación, principalmente aplicados a las industrias del sector Petróleo, Gas, Minería y Banca por sus características especiales.

Uno de los atributos de la nueva versión es la posibilidad de generar pronósticos de precios con la gran familia de modelos ARIMA con y sin efectos estacionales. La metodología ARIMA se conoce como el modelo Box-Jenkins y sus siglas en ingles significan promedio móvil (MA) autorregresivo (AR) integrado (I). En español se conoce como la metodología autorregresiva integrada de media móvil, ARIMA.

Aquí hablamos que podemos tener una gran gama de modelos tales como AR(p), MA(q), ARMA(p,q), ARIMA(p,i,q) y ARIMA(p,i,q)(P,I,Q) estacional, etc. para los cuales el software nos brinda el mejor modelo que se adecua a los datos en la serie de tiempo.

Además, el software nos da la oportunidad de crear nuestros propios modelos introduciendo las variables tales como: p, i, q, P, I, Q y estableciendo el tema de estacionalidad.

La selección del mejor modelo de la familia ARIMA la obtiene el software minimizando cualquiera de las siguientes métricas o criterios: BIC, AIC, AICc, MAPE, MAD y RMSE las cuales se deben indicar en su momento.

Las series de tiempos de precios tales como las del petróleo, gas, cobre, tasas de interés de los bonos y los que denominamos commodities tienen las siguientes características:

- 1. Niveles de auto correlación altos, el precio de hoy tiene conexión con los anteriores.
- 2. El error en las series no proviene de ruido blanco o no es de carácter aleatorio.
- 3. Series no son estacionarias, es decir en términos generales la media y la varianza no permanecen constantes a lo largo del tiempo.

El ejemplo que utilizaremos en este artículo ha empleado los siguientes precios:

- 1. Precio del Petróleo-WTI \$/bbl.
- 2. Precio del Gas- \$/mmbtu
- 3. Tasa de interés de los Bonos de los Estados Unidos a 10 años %
- 4. Precio del Cobre-¢US\$/lb.

A continuación se pueden ver algunas de las características más importantes de las series de tiempo de estas industrias mencionadas en la página anterior:

## Análisis de Series de Tiempo de los Precios : Petróleo, Gas, USA Bono 10Y y Cobre.

enero 1997-diciembre 2010

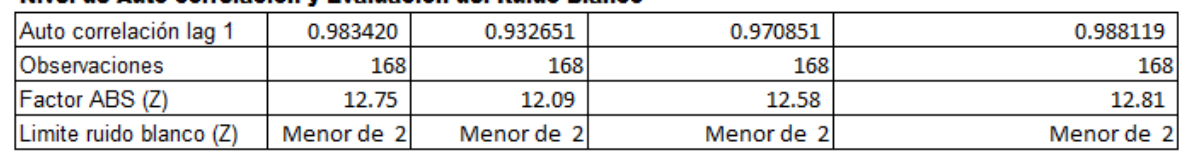

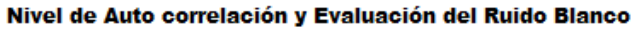

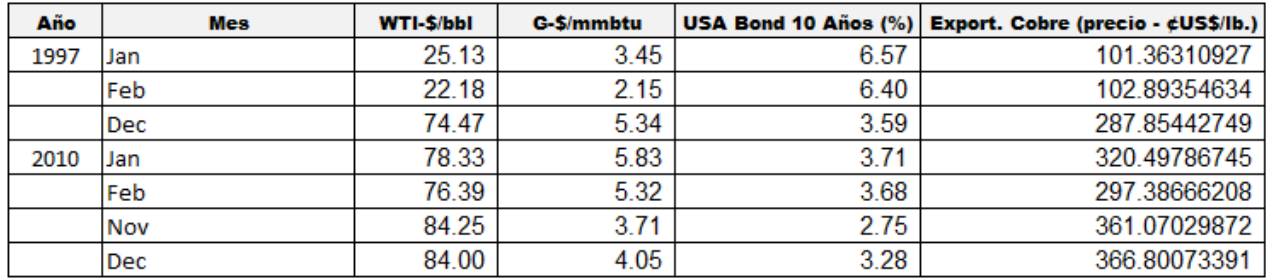

Estas características hacen interesante la aplicación de los modelos ARIMA (p, i, q). El software le da tratamiento a las series no estacionarias a través de las siguientes acciones:

- 1. Encuentra el nivel de diferenciación necesaria empleando repetidamente la prueba KPSS a niveles apropiados de alfa. Así el promedio se convierte en estacionario.
- 2. Aplicando la transformación Box-Cox para hacer la varianza estacionaria.

Lo anterior hace que el promedio, varianza y auto correlación de la serie sea estacionaria en el tiempo.

El modelo básico lo detallamos a continuación:

Modelo Autorregresivo y promedio móvil: ARIMA (p, 0, q) = ARMA (p, q)

 $Y_t = \phi_0 + \phi_1 Y_{t-1} + \phi_2 Y_{t-2} + \ldots + \phi_p Y_{t-p} + \varepsilon_t - \omega_1 e_{t-1} - \omega_2 e_{t-2} - \ldots + \omega_q e_{t-q}$ 

Donde:

 $Y_t$  = Variable independiente.

 $Y_{t-1}$   $Y_{t-2}$   $Y_{t-p}$  = Variables independientes con retrasos.

**coeficientes que serán estimados.**

**<sup>t</sup> = error residual aleatorio y no explicado por el modelo**

 $\omega_0$ ,  $\omega_1$ ,  $\omega_2$ ,  $\omega_0$  = coeficientes que serán estimados.

**t-1 , … et-q = valores previos del error residual.**

La estimación de los parámetros la realiza CB Predictor empleando el

método de mínimos cuadrados no condicional.

# Pasos para crear Modelos ARIMA

- 1. Seleccione el rango de sus series de tiempo incluyendo la fila del titulo y la columna que define el tiempo en las observaciones. Se debe tener ya activado el software Oracle Crystal Ball.
- 2. Seleccione en la barra de herramientas o Tools Predictor para entrar a la aplicación.

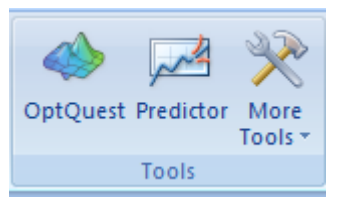

3. Automáticamente, aparecerá la pantalla de CB Predictor que se presenta a continuación, la cual le solicita la información de entrada:

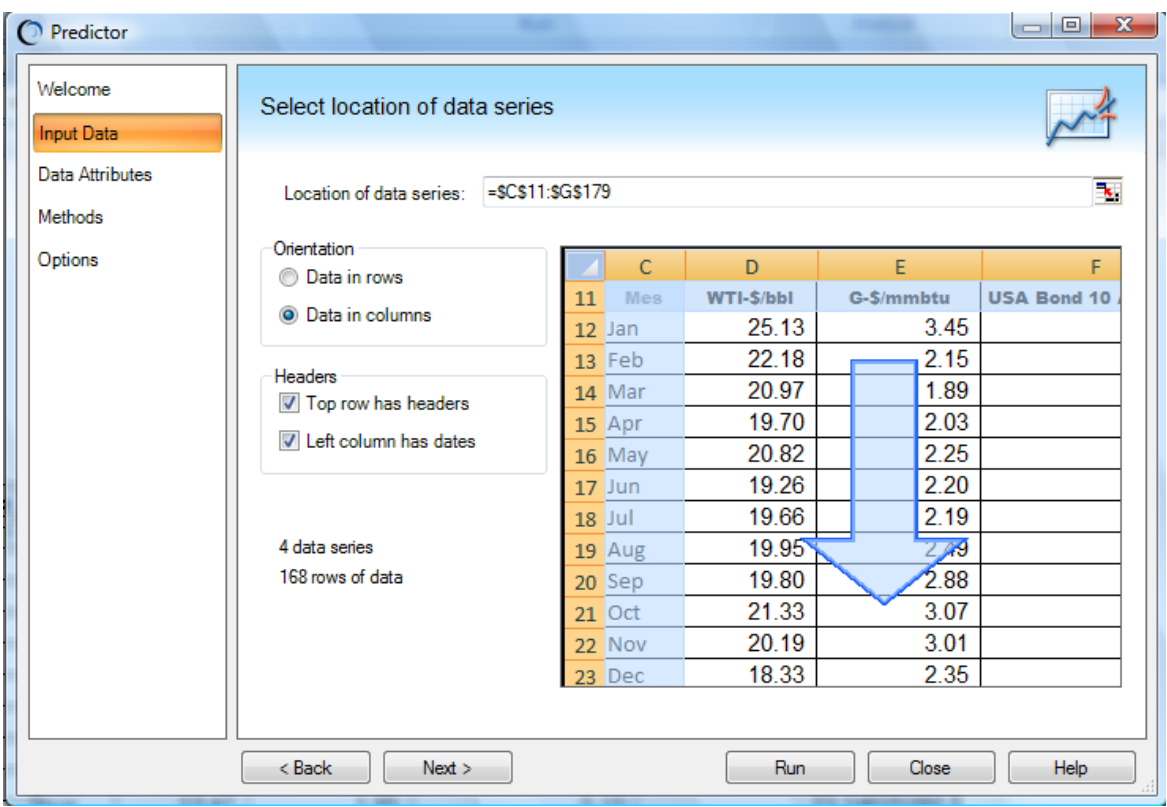

 Se puede observar en la pantalla que existen 4 series de tiempo de los precios del Petróleo, Gas, Cobre y Bono USA 10 Y, de las cuales se tienen 168 observaciones de precios.

# 4. Ahora, es momento de describir las características de su información y debe entrar a Data Atributes o Atributos de información.

En el análisis de los 4 precios que estamos desarrollando, definimos que la información es mensual, la estacionalidad y la verificación de que todas las series de precios tengan la celda de MS Excel se da con la alternativa automática. El ajuste de outliers no lo aplicamos dado que se tiene información interesante en este tipo de series.

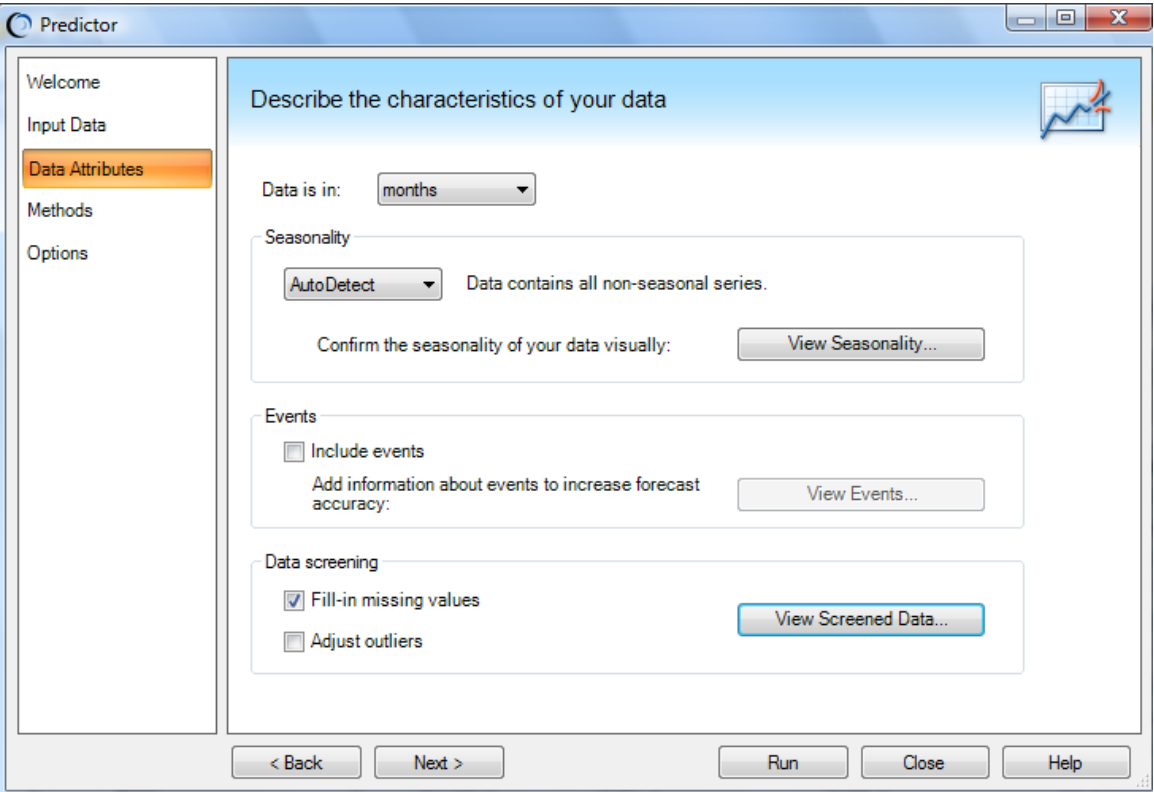

Es importante destacar que CB Predictor evalúa las 4 series de tiempo y detectó que las series no presentan estacionalidad. Esto se puede ver en la casilla de Seasonality o Estacionalidad. Esto es importante dado que se desactivarán los métodos que tratan estacionalidad en la sección de Methods o Métodos que sigue a continuación.

#### 5. Haga un click en Methods o Métodos.

Verifique que los métodos que se han seleccionado son los que aparecen en la pantalla. Seleccione Automatic o Automático para encontrar el mejor modelo ARIMA (p, i, q).

Se debe seleccionar el Criterio de Selección, en este caso se ha seleccionado el AIC. También, se seleccionó la casilla en la cual se le da tiempo al software para que busque el mejor modelo.

En esta pantalla, se puede apreciar también que se pueden trabajar los modelos personalizados o custom, no activando el Automatic o Automático y activando en lugar el Custom o Personalizado. Se recomienda iniciar con el Automático para ver qué modelo da el software y luego puede hacer prueba de ese modelo haciendo otros y comparándolos con la métrica de criterio.

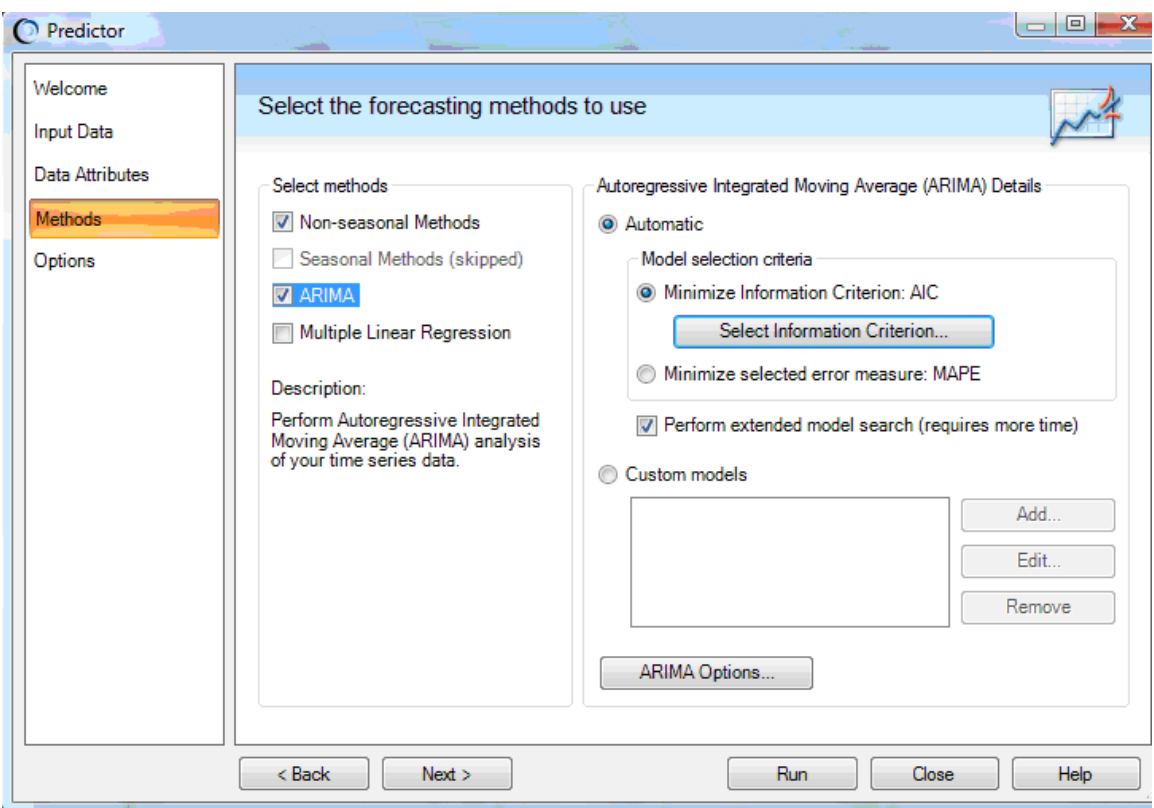

# 6. Luego , haga click a Options u Opciones y tendrá la siguiente pantalla:

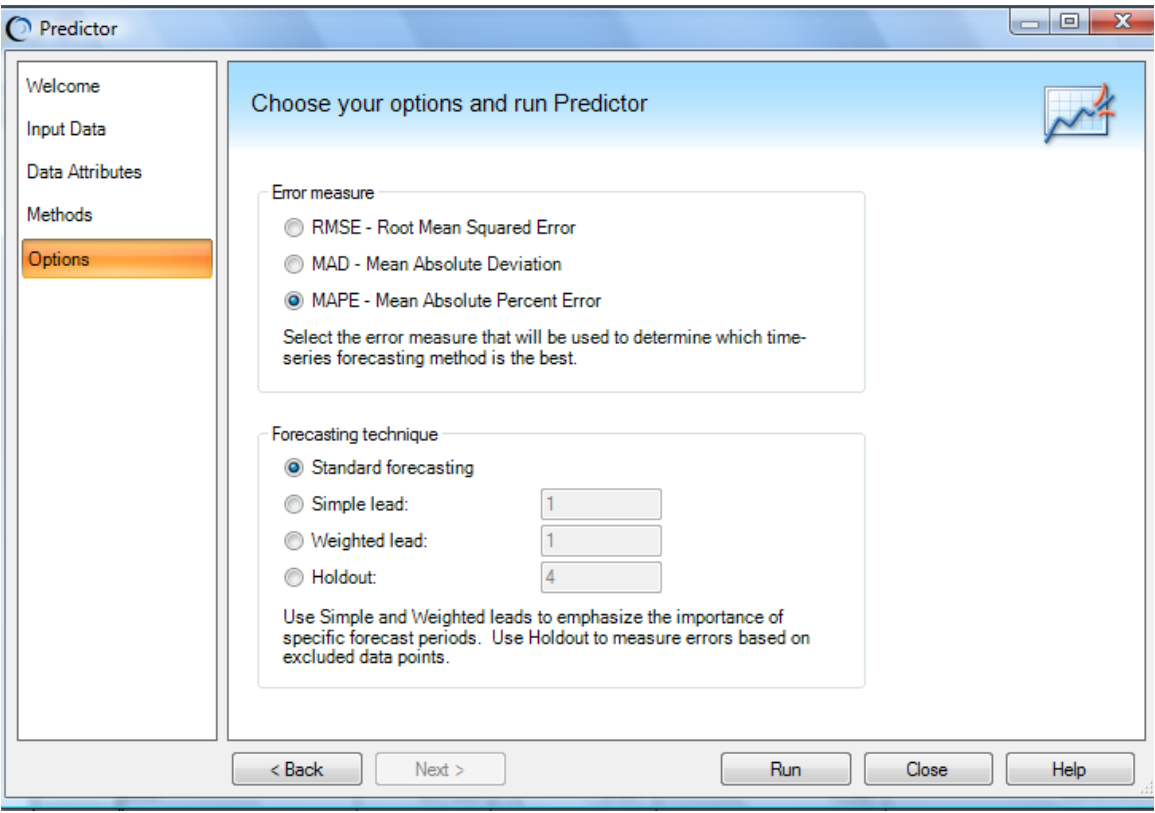

En esta pantalla lo que puede seleccionar es el criterio de medición del error del modelo. Lo demás se deja como aparece en la pantalla.

Después de esta pantalla estamos listos para Run o Ejecutar y obtener los modelos ARIMA (p, i, d) que nos recomienda Crystal Ball con su respectiva información.

# 7. MODELOS ARIMA ÓPTIMOS

Los modelos que encontró Crystal Ball minimizando el criterio AIC los detallo a continuación:

#### **Modelos y sus caracteristicas**

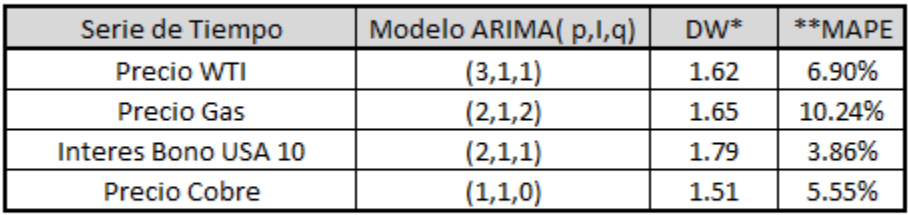

\*DW = Durbin & Watson (1 retraso)

\*\*Error

Podemos observar en el cuadro anterior que tres de los modelos tienen un error medido por MAPE menor al 7% respecto a los datos históricos.

A todos los modelos presentados se les puede mejorar su exactitud empleando lo siguiente:

- 1. Modelando el error con distribución de probabilidad.
- 2. Determinando la base de datos histórica idónea a través del uso del back-testing.
- 3. Empleando ARIMA con Intervención y/o eventos.
- 4. Combinando el Modelo ARIMA con otra técnica de pronóstico que contribuya a reducir el error residual del modelo.

Las pantallas que se obtienen de Crystal Ball para la determinación de los modelos ARIMA se presentan a continuación.

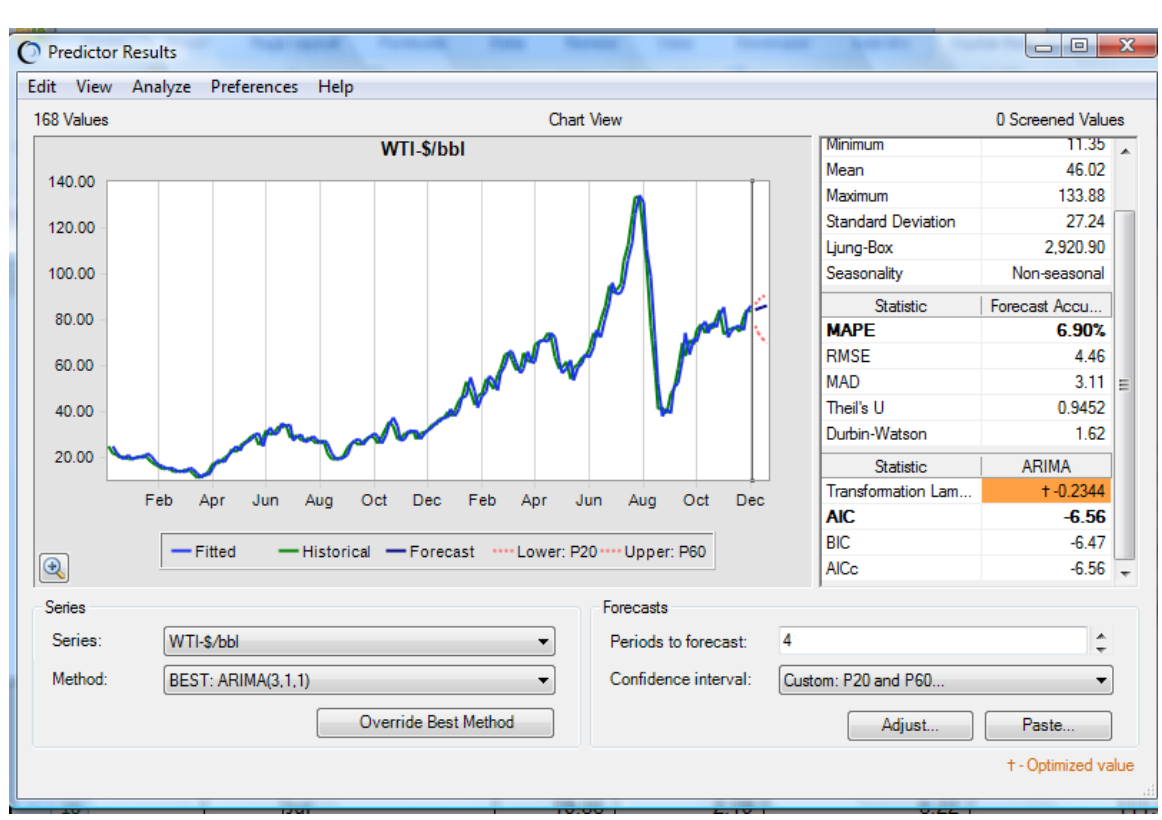

#### Pantalla del Modelo ARIMA del Precio del Petróleo

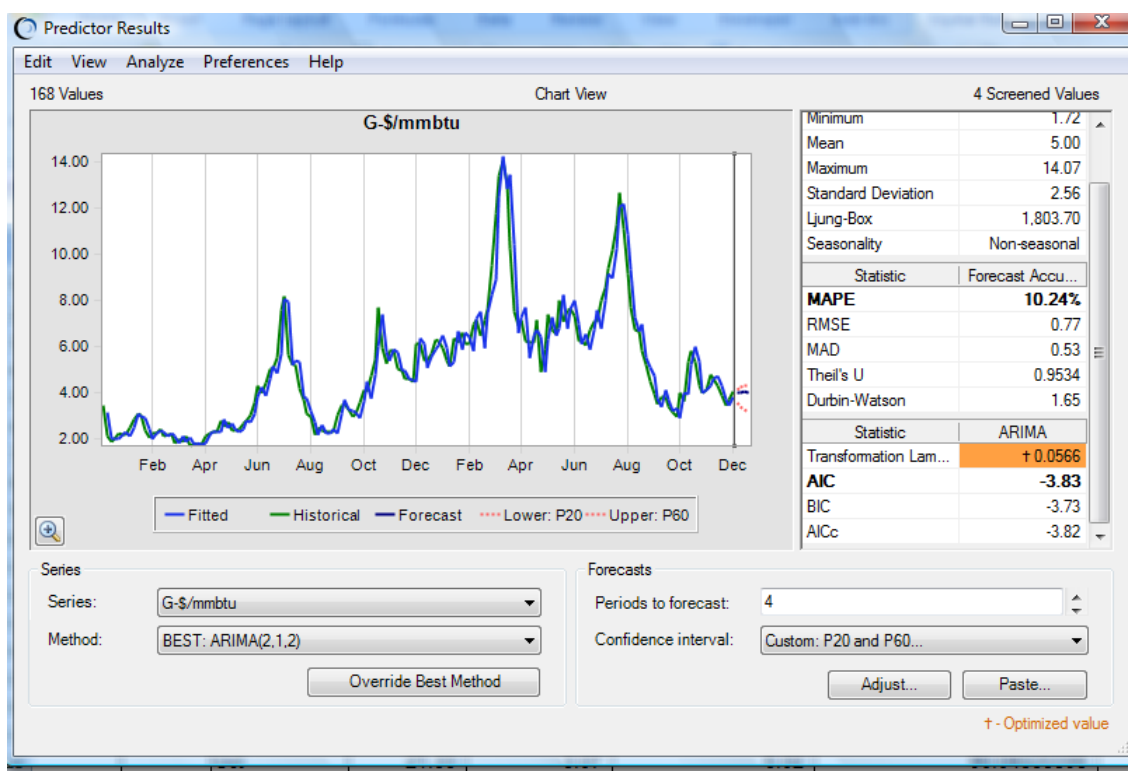

#### Pantalla del Modelo ARIMA del Precio del Gas

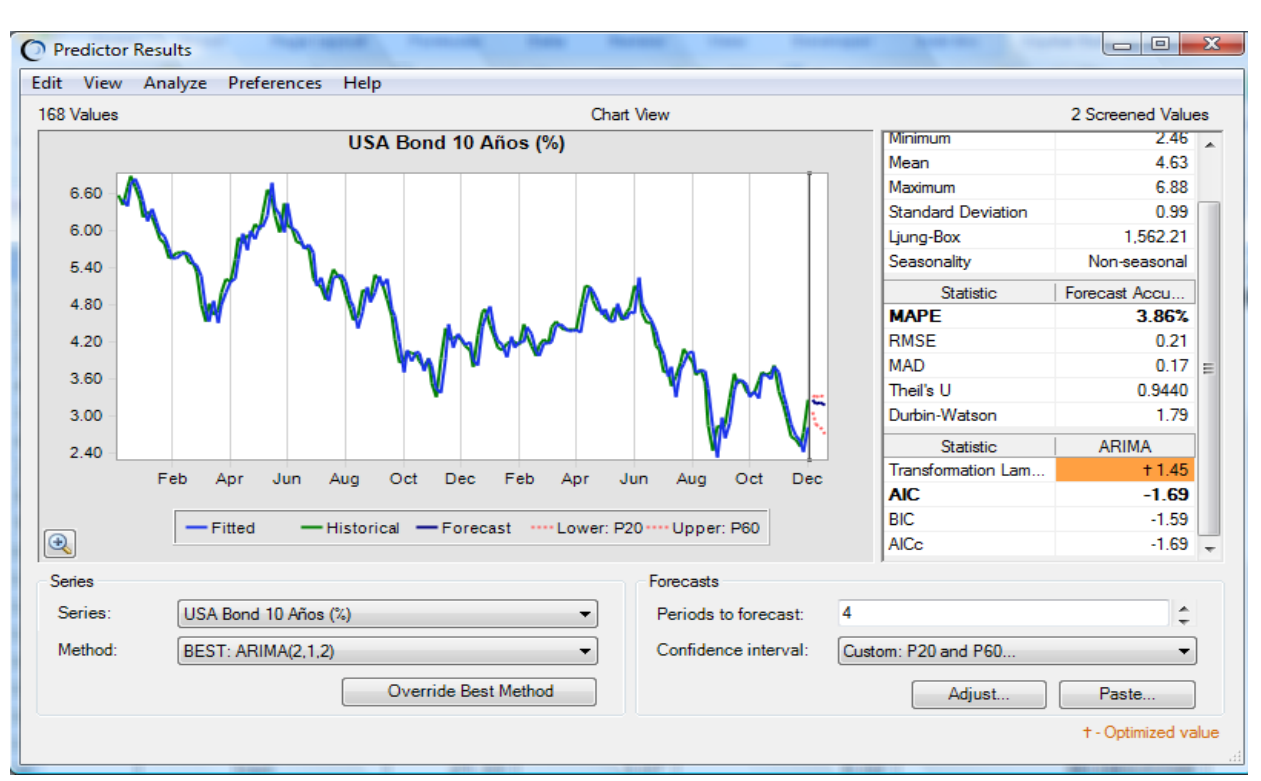

#### Pantalla del Modelo ARIMA del BONO USA a 10 AÑOS

## Pantalla del Modelo ARIMA del Precio del Cobre

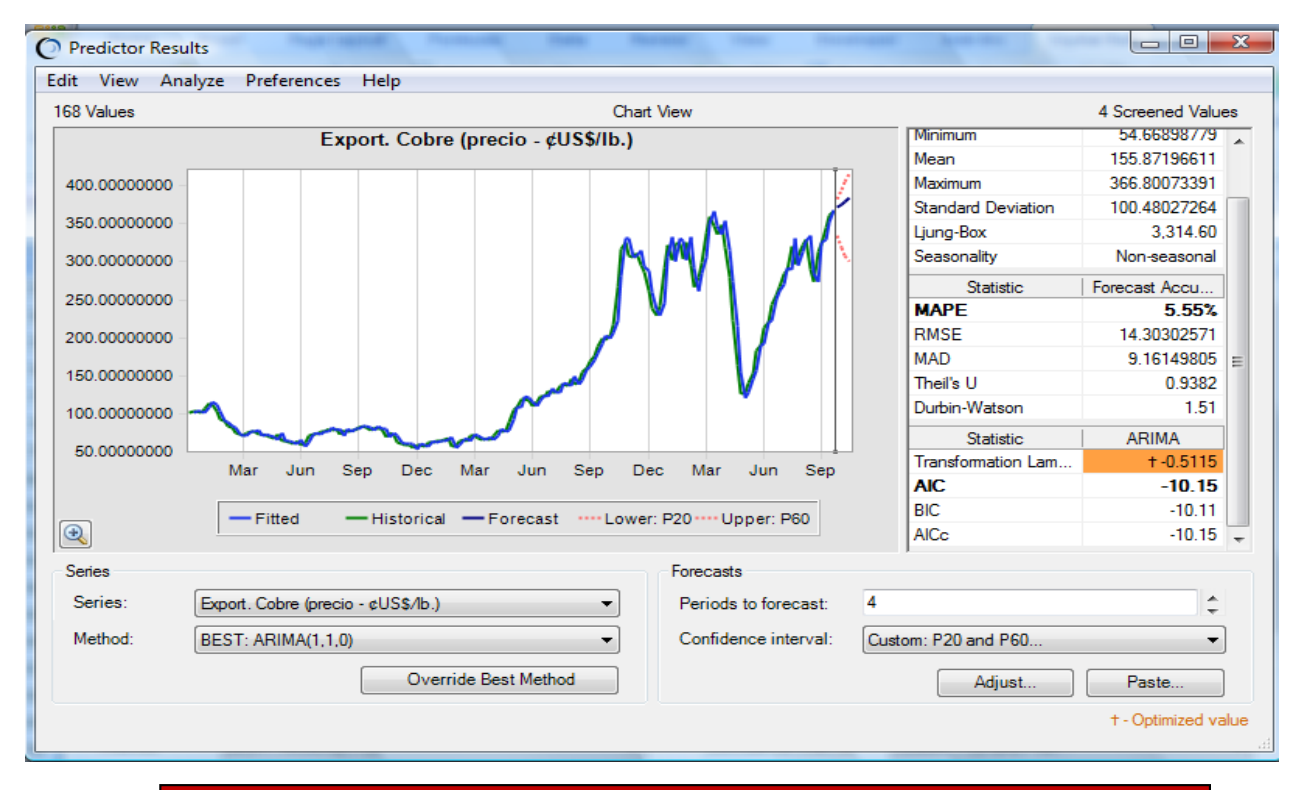

#### 8. Extracción de informes de los modelos ARIMA

Para analizar la información de los modelos se debe de entrar al menú Analyze o Análisis de la pantalla de resultados como se detalla a continuación:

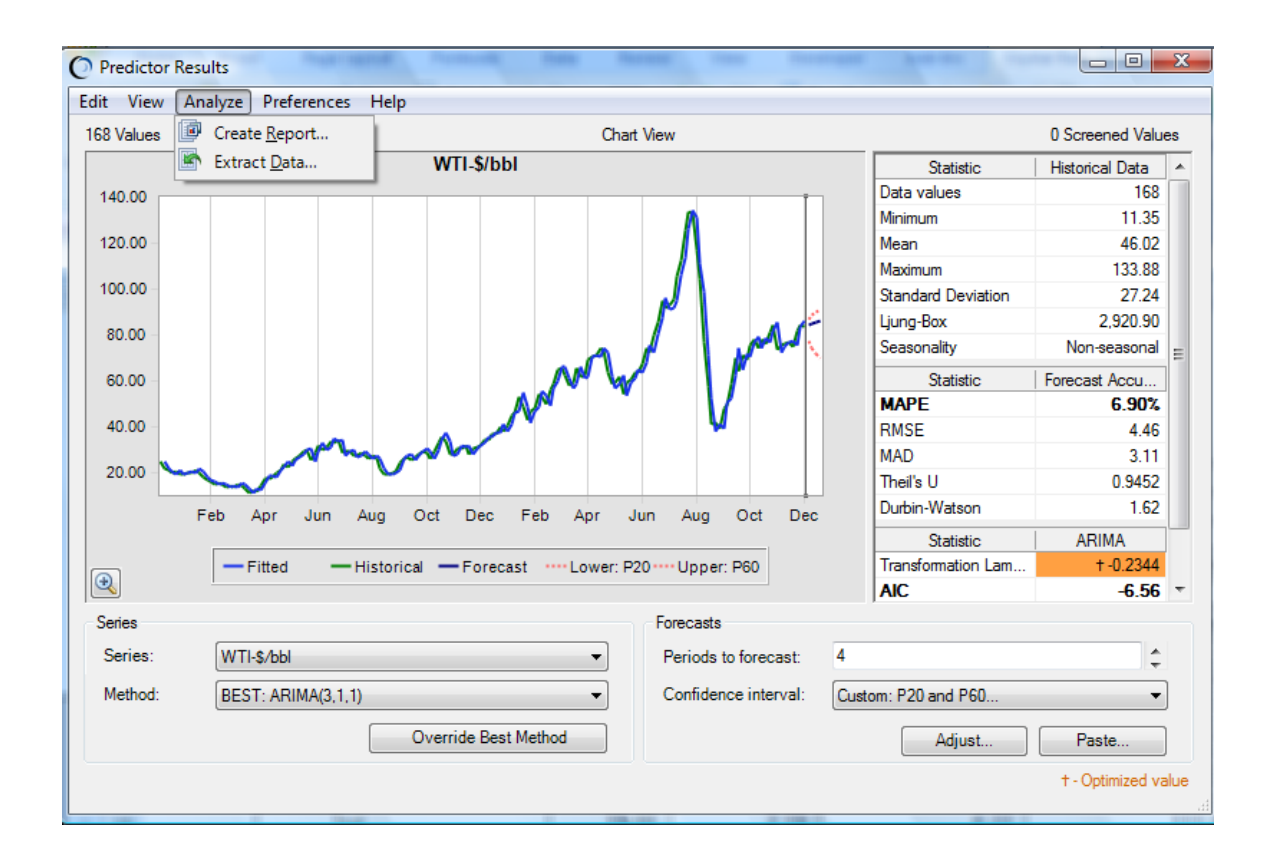

Las dos salidas que son Create Report y Extract Data son importantes. A continuación se presenta el Create Report completo y una parte del Autoextract para el ARIMA del precio del Petroleo.

#### Create Report

**Crystal Ball Report - Predictor**

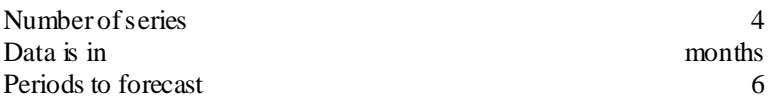

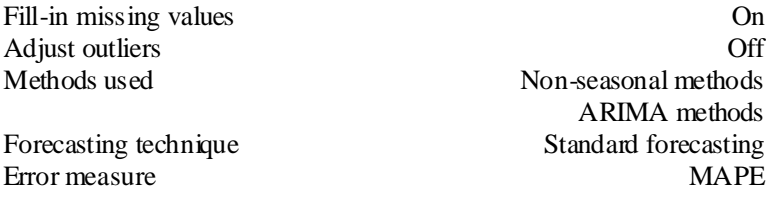

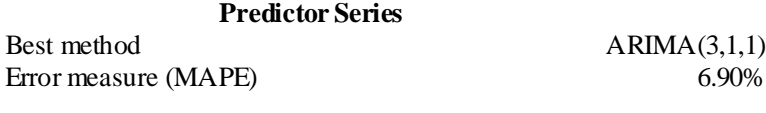

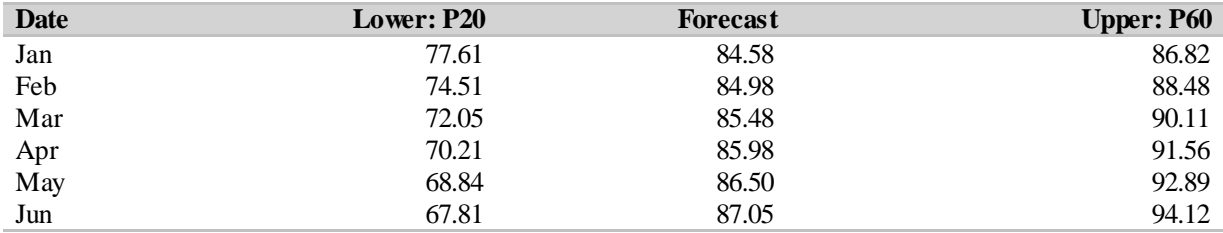

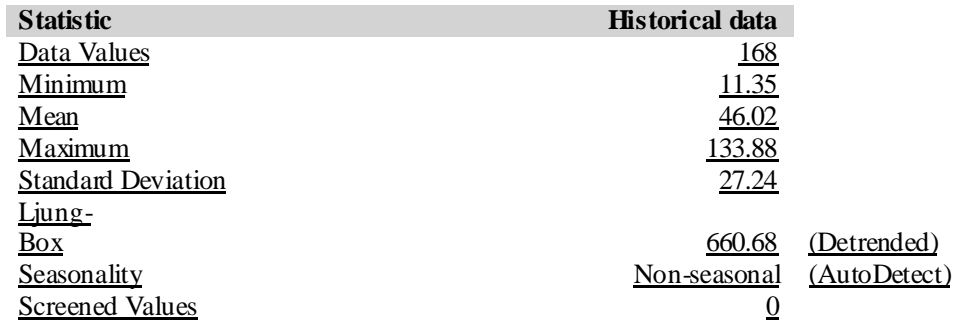

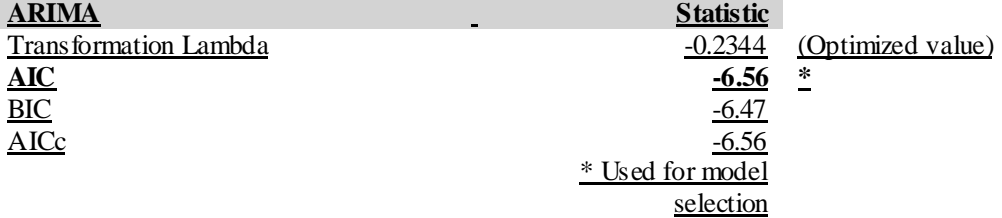

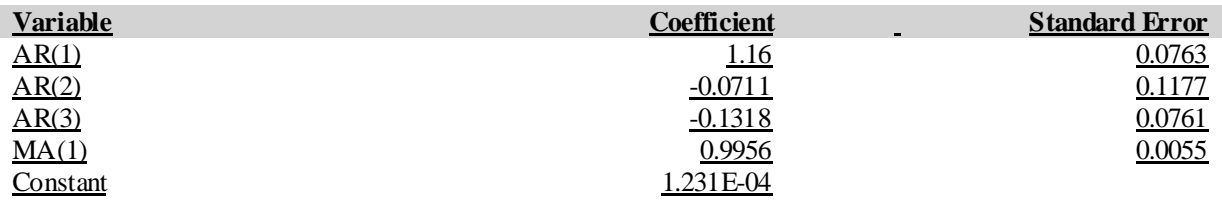

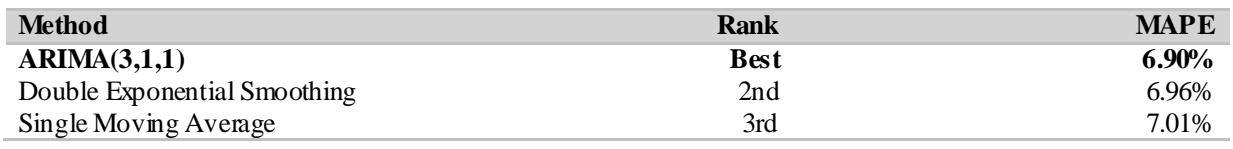

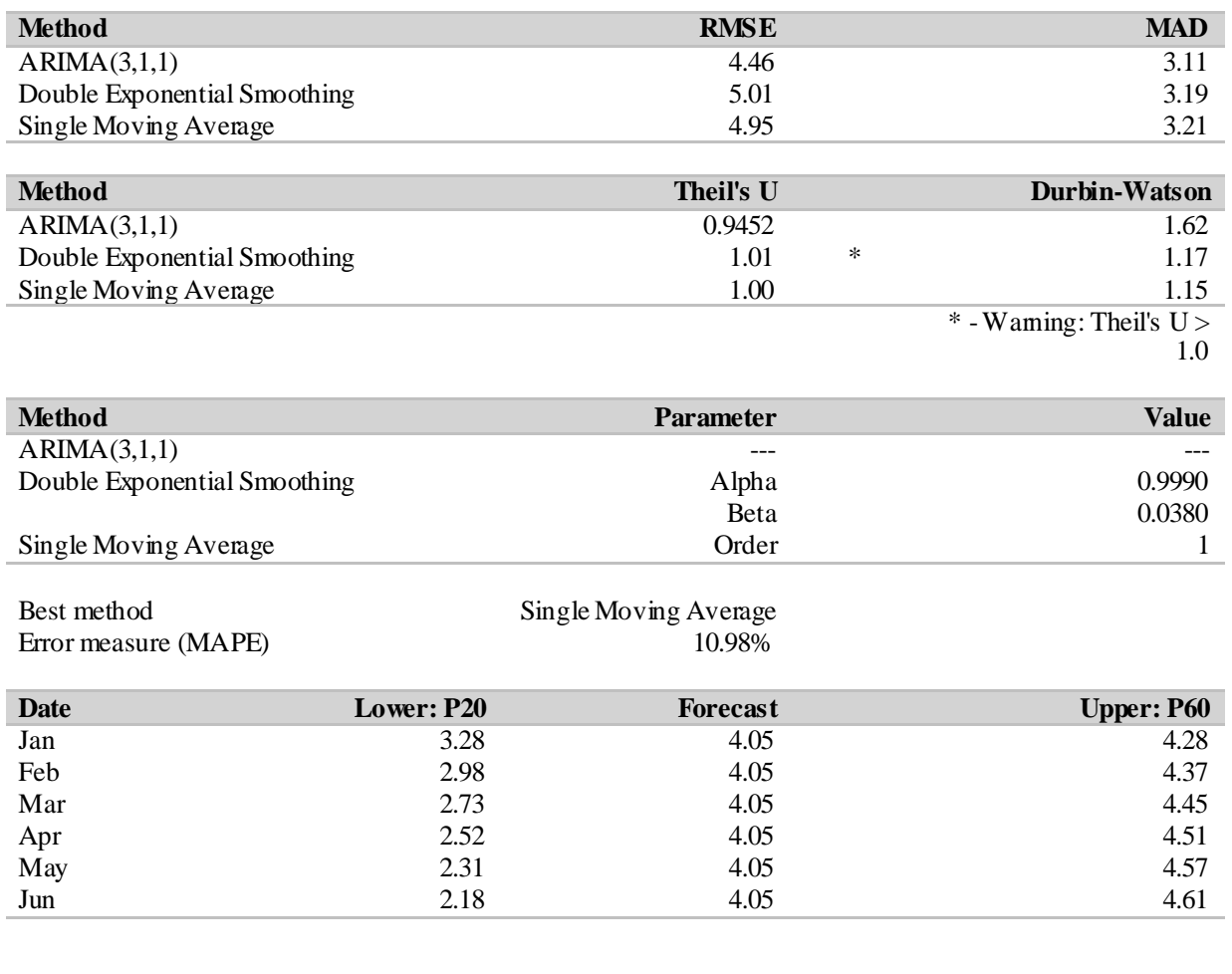

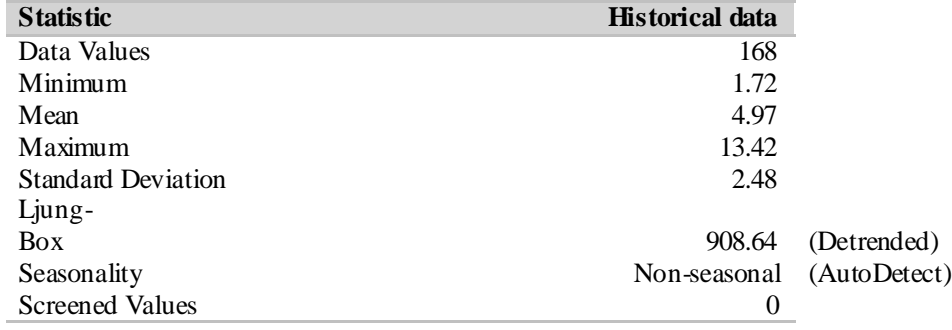

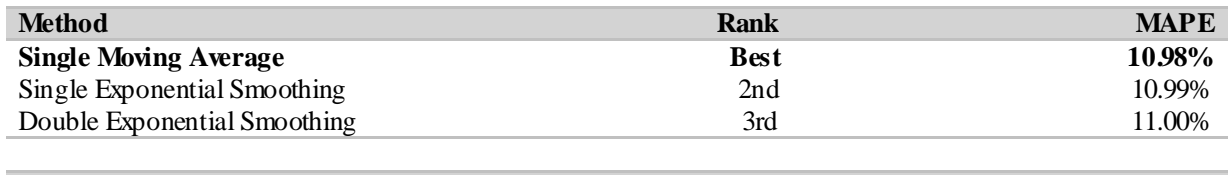

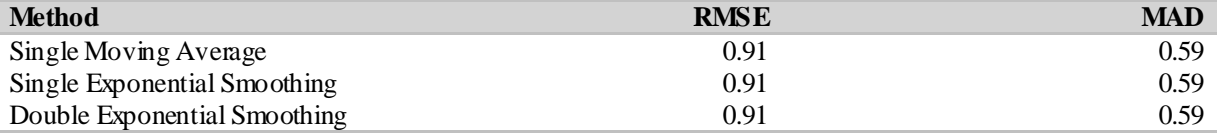

×

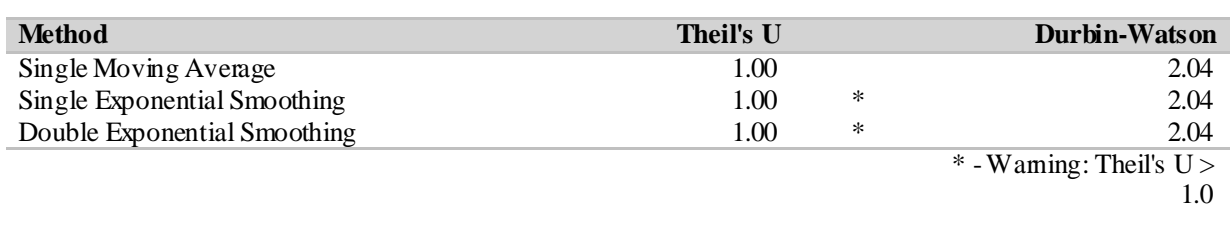

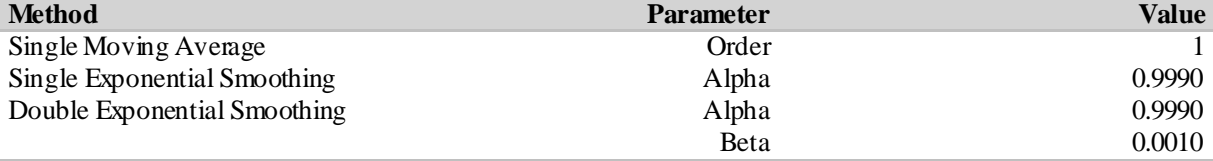

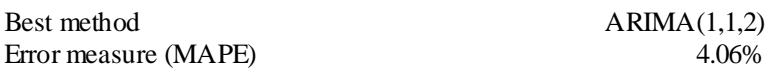

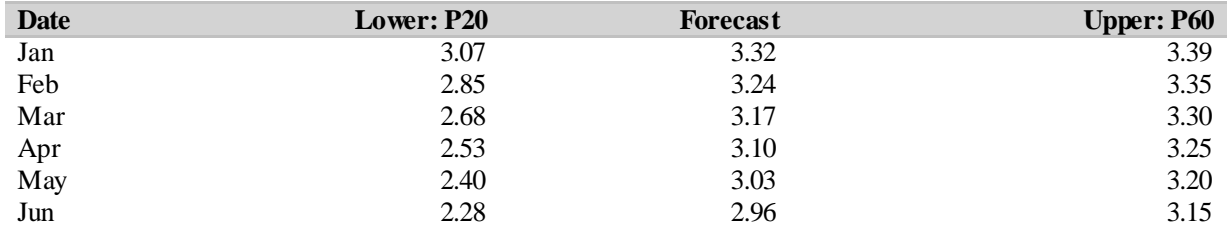

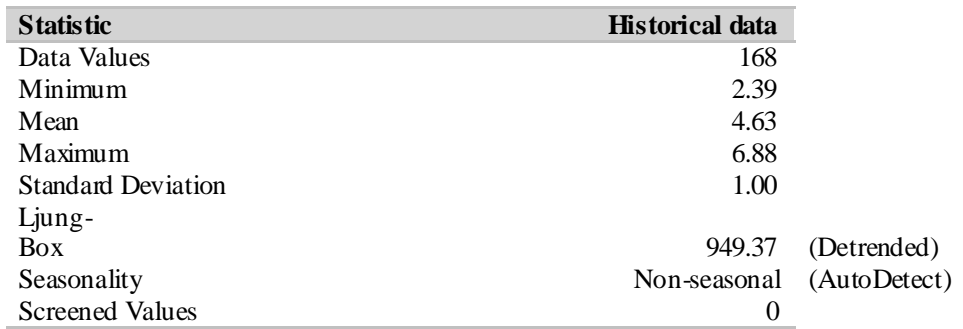

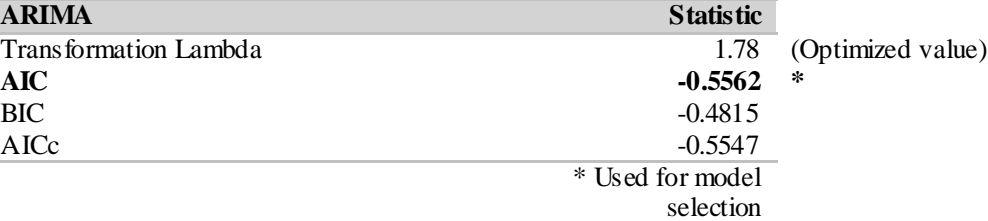

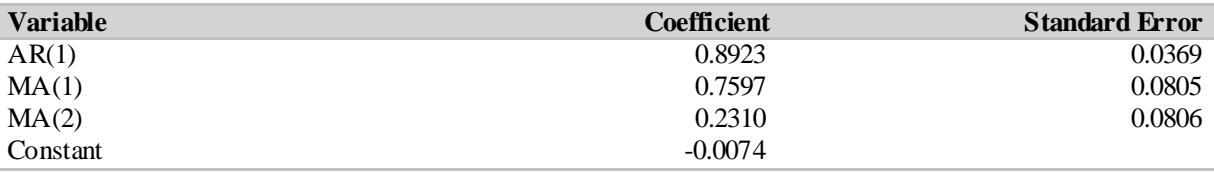

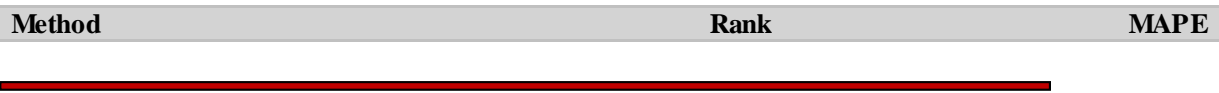

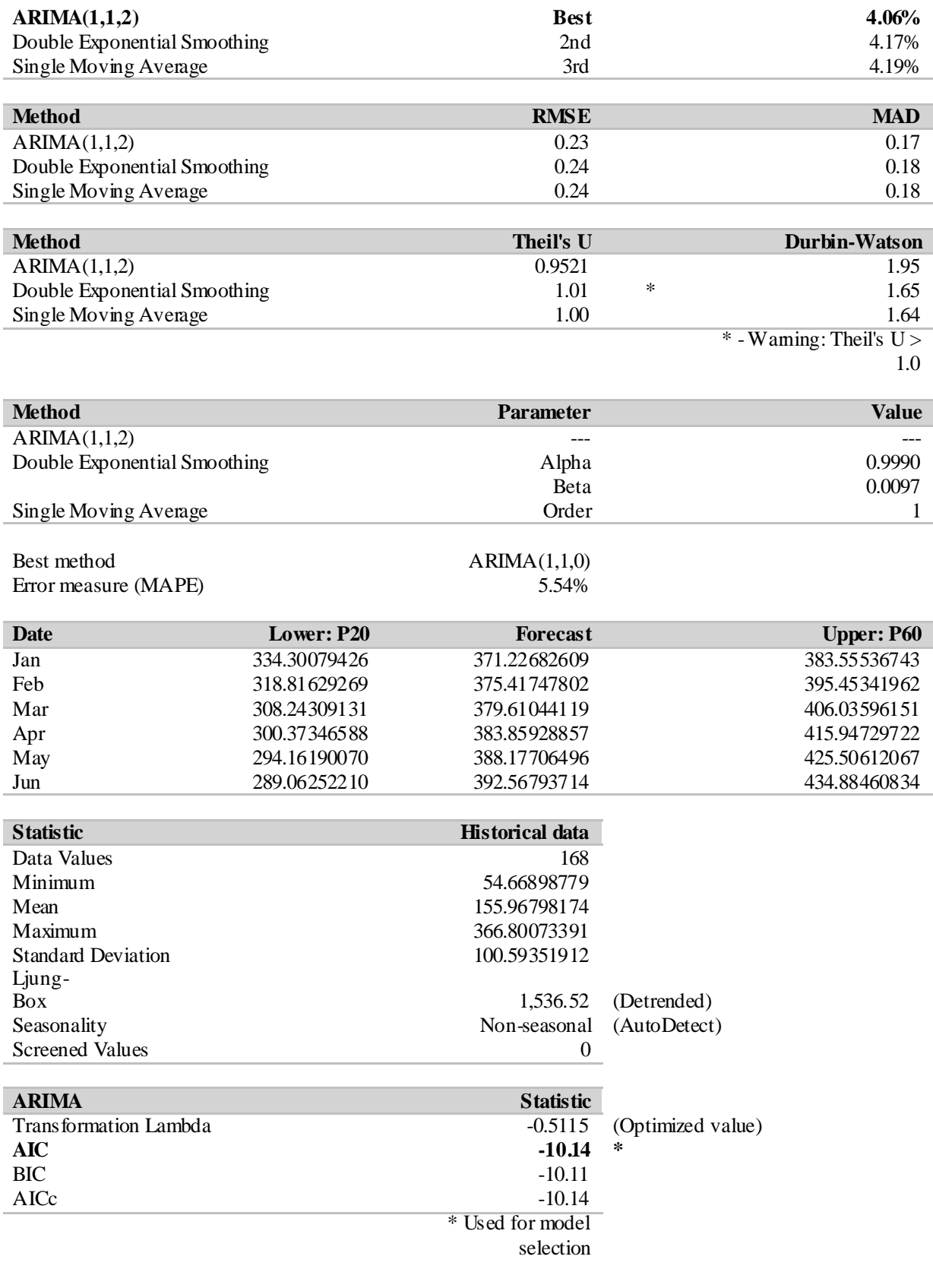

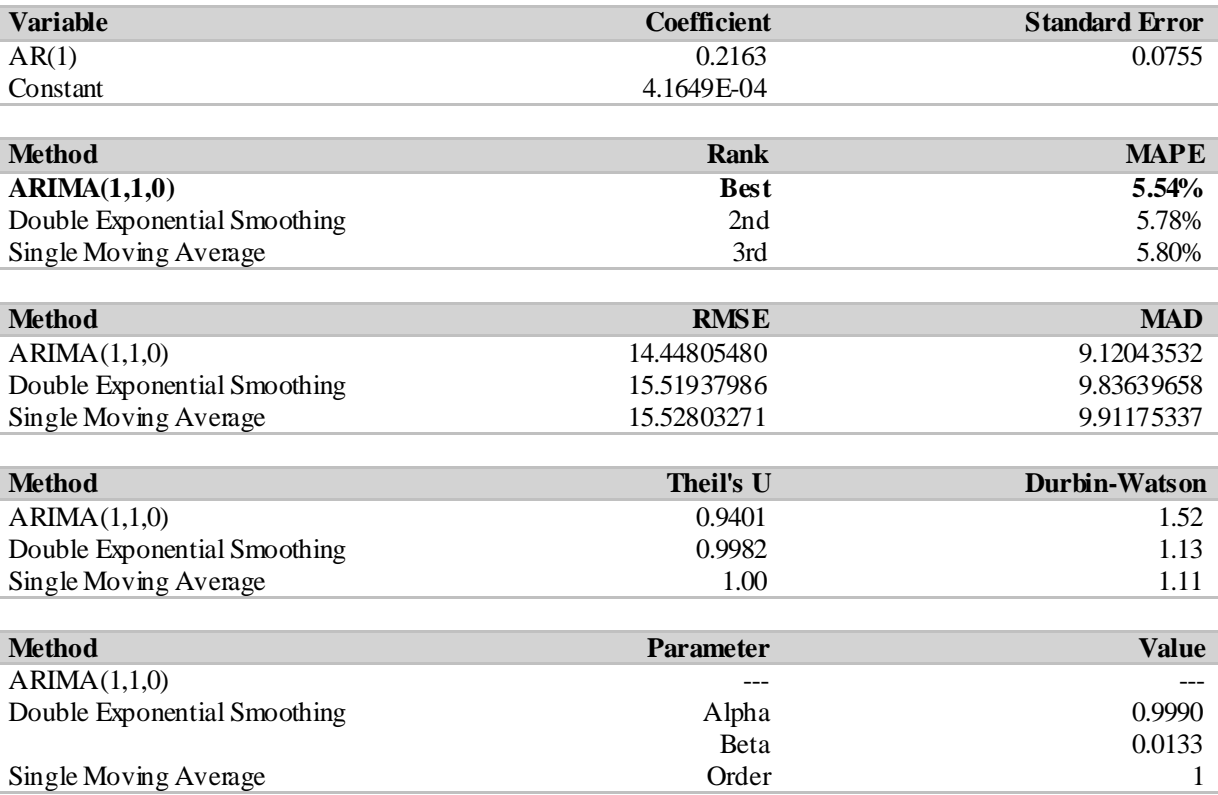

En el reporte anterior podemos sacar las variables del modelo ARIMA (3, 1,1) que el software sugirió como el mejor. El modelo lo detallamos a continuación y posee una diferencia de 1 rezago.

#### MODELO ARIMA

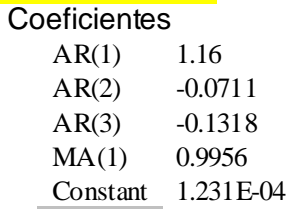

Luego, el informe de extracción de datos se presenta simplificado a continuación:

#### Results Table for modelo arima 4 comodities xlsx!Datos

Created 2/16/2011 at 3:46 PM

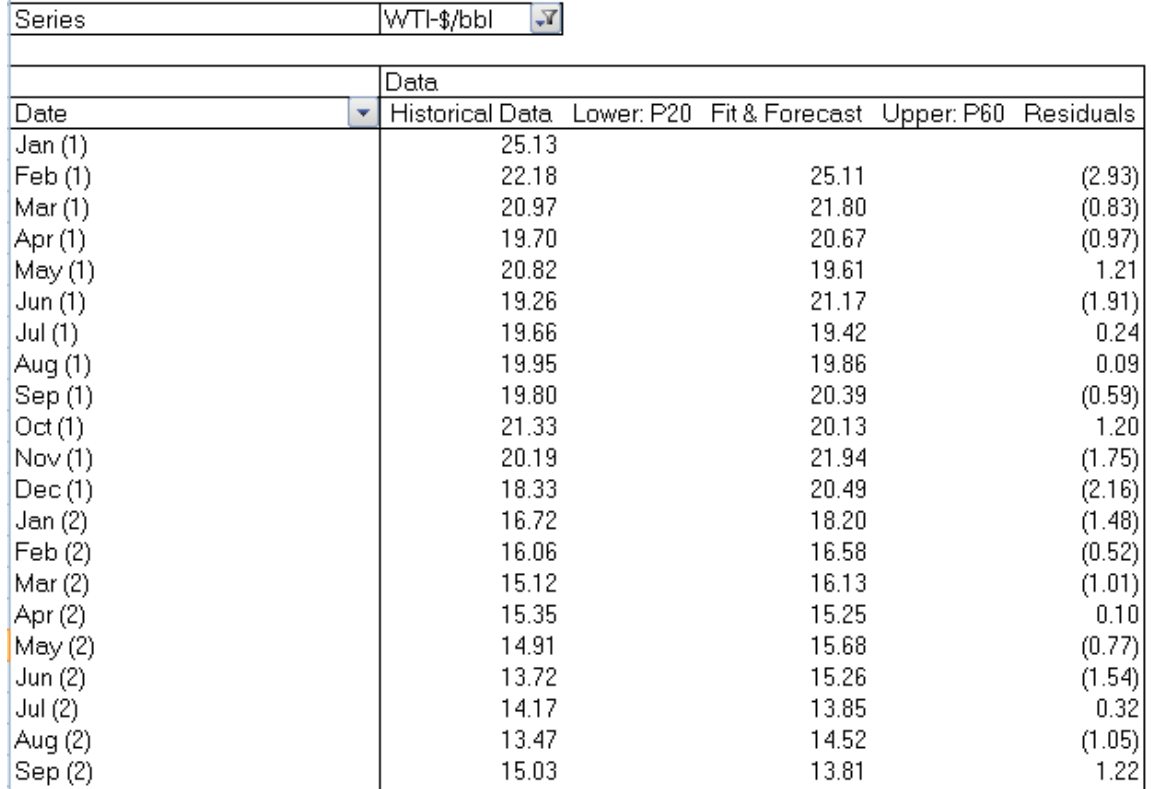

Este informe es muy importante para poder modelar, usar y analizar los residuales del mejor modelo. El gráfico de los residuales del modelo ARIMA del Precio del Petróleo es el siguiente:

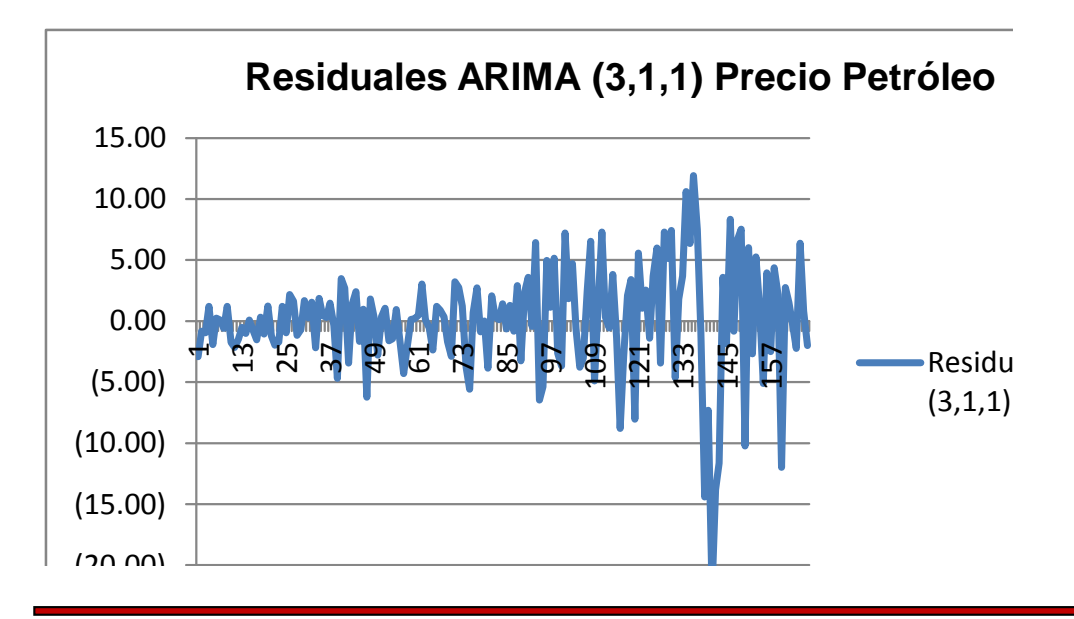

Empleando el fit o ajuste de probabilidad individual del Software, podemos concluir que el error residual que deja el modelo ARIMA óptimo no es Gaussiano, sin embargo la distribución normal es la tercera en la lista como se puede ver en la gráfica abajo. Además, se ve que es una distribución simétrica cuyo Skewness o Sesgo es cero pero la densidad de las colas medida por la Kurtosis son mayores que la de la distribución Normal que es 3. Podemos apreciar que el modelo ARIMA seleccionado brinda una distribución del error residual logistic. Si fuese una distribución resultante con un Skewness fuera de los rangos -0.5 a 0.5 se tendría que ser cuidadoso con el modelo resultante. En este caso, el modelo resultante pasa la prueba.

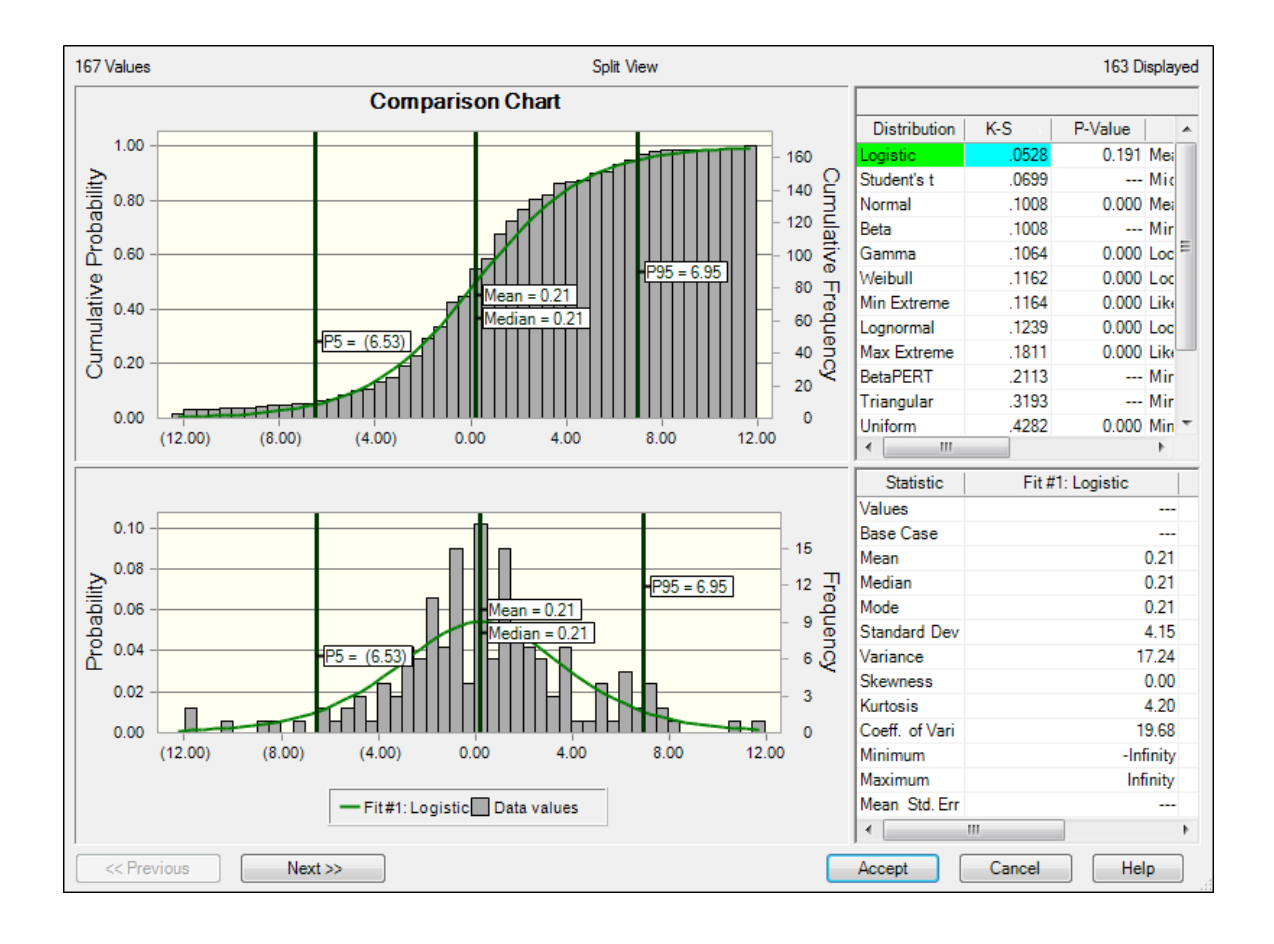

# 9. Generar el Pronóstico de los supuestos del modelo y pasarlos a la hoja de MS Excel.

Uno de los objetivos de tener CB Predictor es poder modelar el supuesto a los modelos de pronóstico cuando sus series tienen características de tendencia, estación, ciclo y autocorrelación. Por eso, se hace necesario poder exportar los supuestos modelados con la metodología ARIMA a hoja de MS Excel donde está el modelo. Para eso presentamos la pantalla siguiente donde se debe hacer click a **Paste** para poder encontrar el menú donde escribimos a qué celda de MS Excel se exportarán los supuestos con la distribución de probabilidad incluida, siendo ésta una distribución normal.

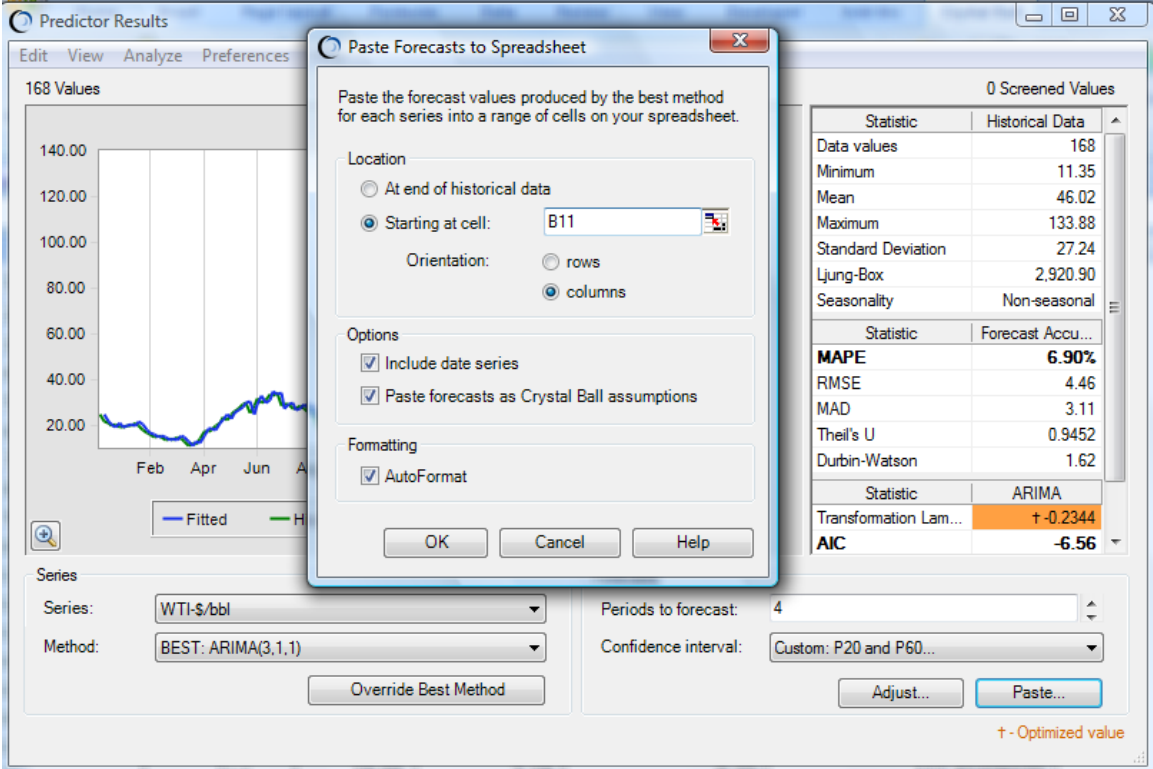

Podemos apreciar en la pantalla, que se activó la exportación del supuesto para que sea ubicado en la celda + B11, habrá que incluir las fechas y copiar la distribución de probabilidad.

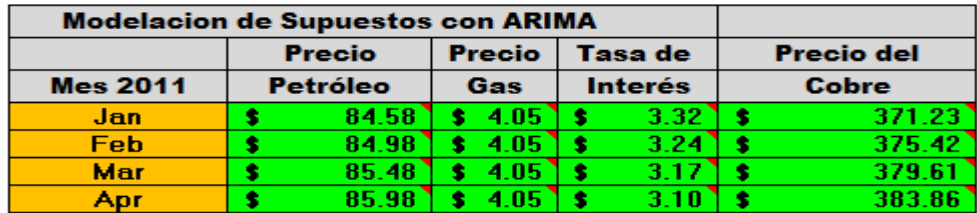

#### **REFLEXIONES FINALES**

La nueva versión de Crystal Ball complementa la creación de modelos para los supuestos como se ha podido observar en este artículo. Esto fortalece la modelación y el pronóstico de los objetivos estratégicos que se desean obtener después de simular y optimizar el modelo. Con el software estadístico tradicional, encontrar los modelos ARIMA adecuados conllevan una gran inversión de tiempo que hace aún más complejo el trabajo de análisis de riesgo en las empresas. Sin embargo, con Crystal Ball se supera esa dificultad y además se integra esta aplicación a la modelación de otros supuestos realizados con otras técnicas y herramientas del software.

#### ANEXO

Data empleada en el ejercicio: En el siguiente cuadro de MS Excel, se pueden apreciar los supuestos en la hoja de cálculo.

#### Análisis de Series de Tiempo de los Precios: Petróleo, Gas, USA Bono 10Y y Cobre.

enero 1997-diciembre 2010

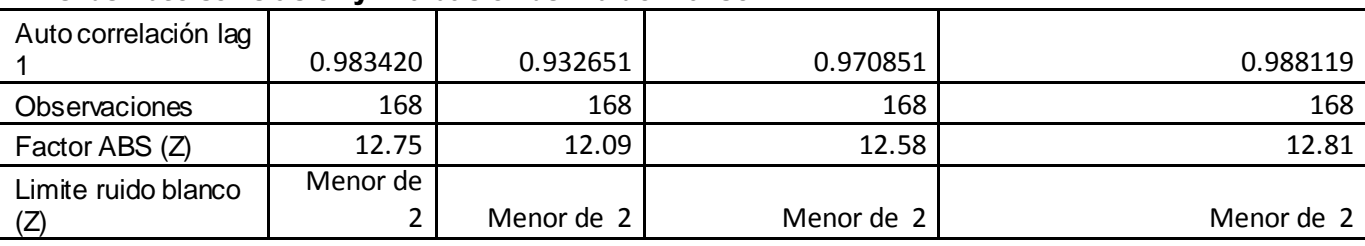

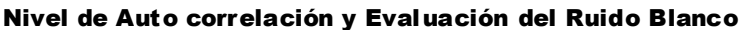

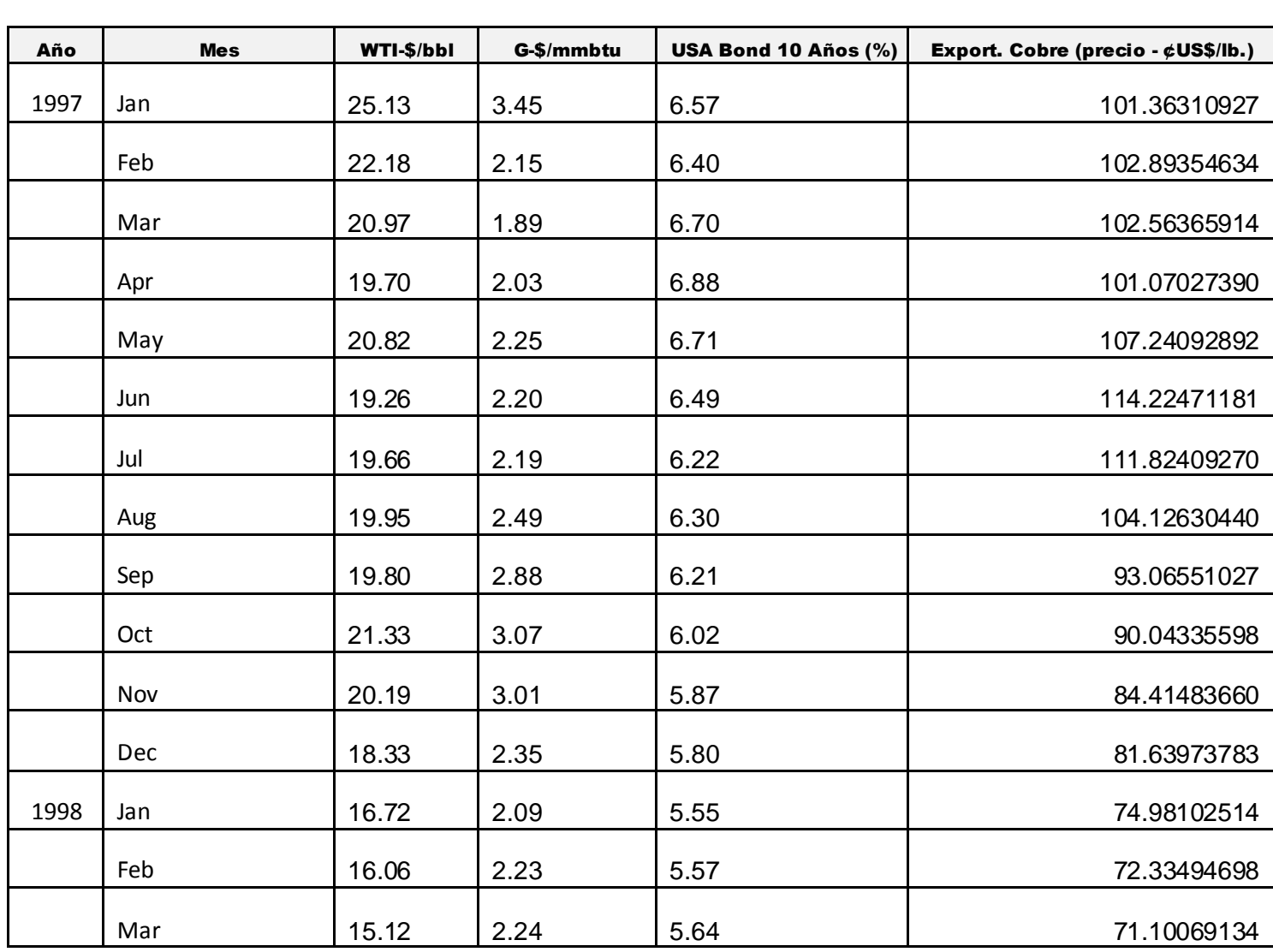

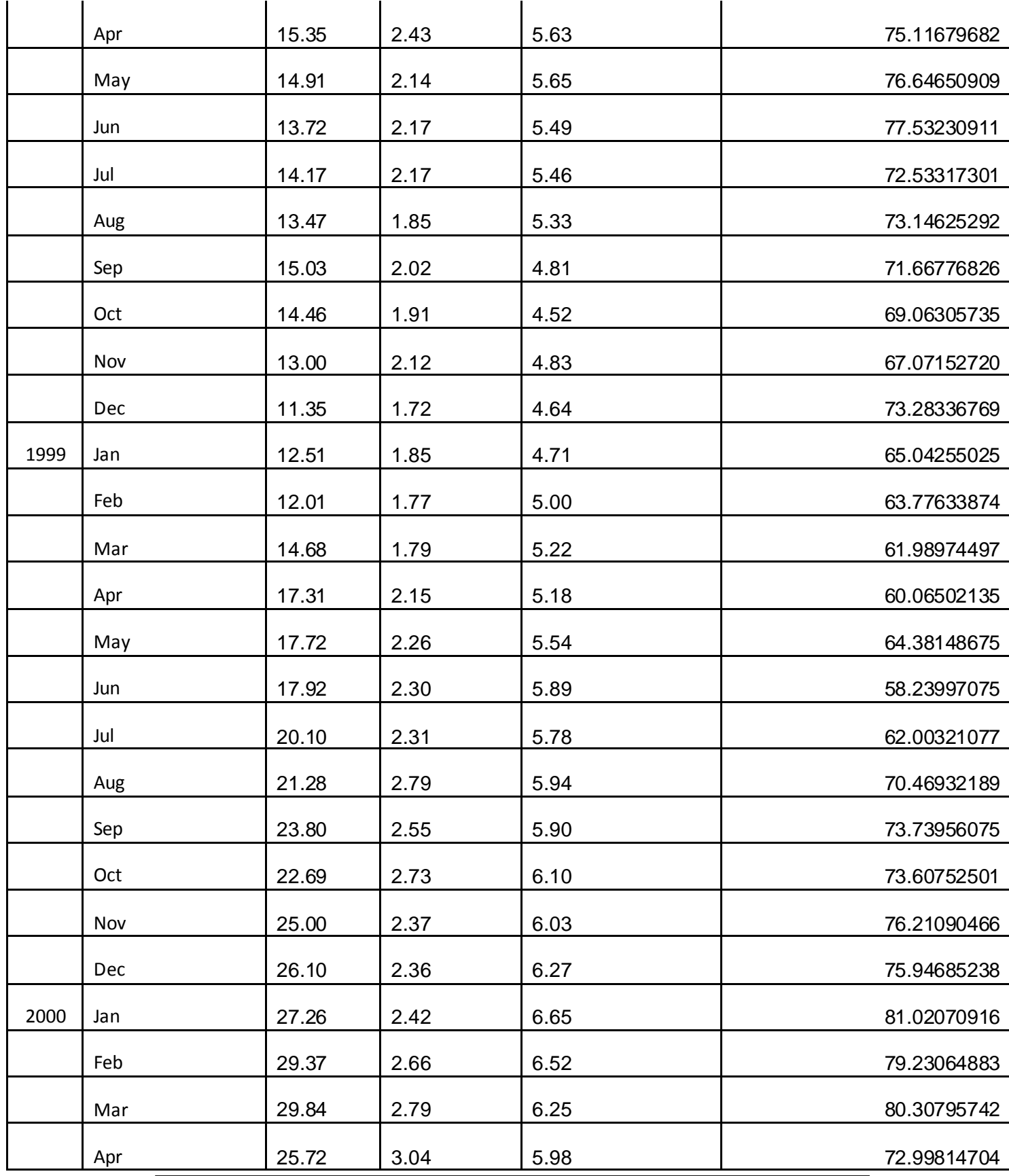

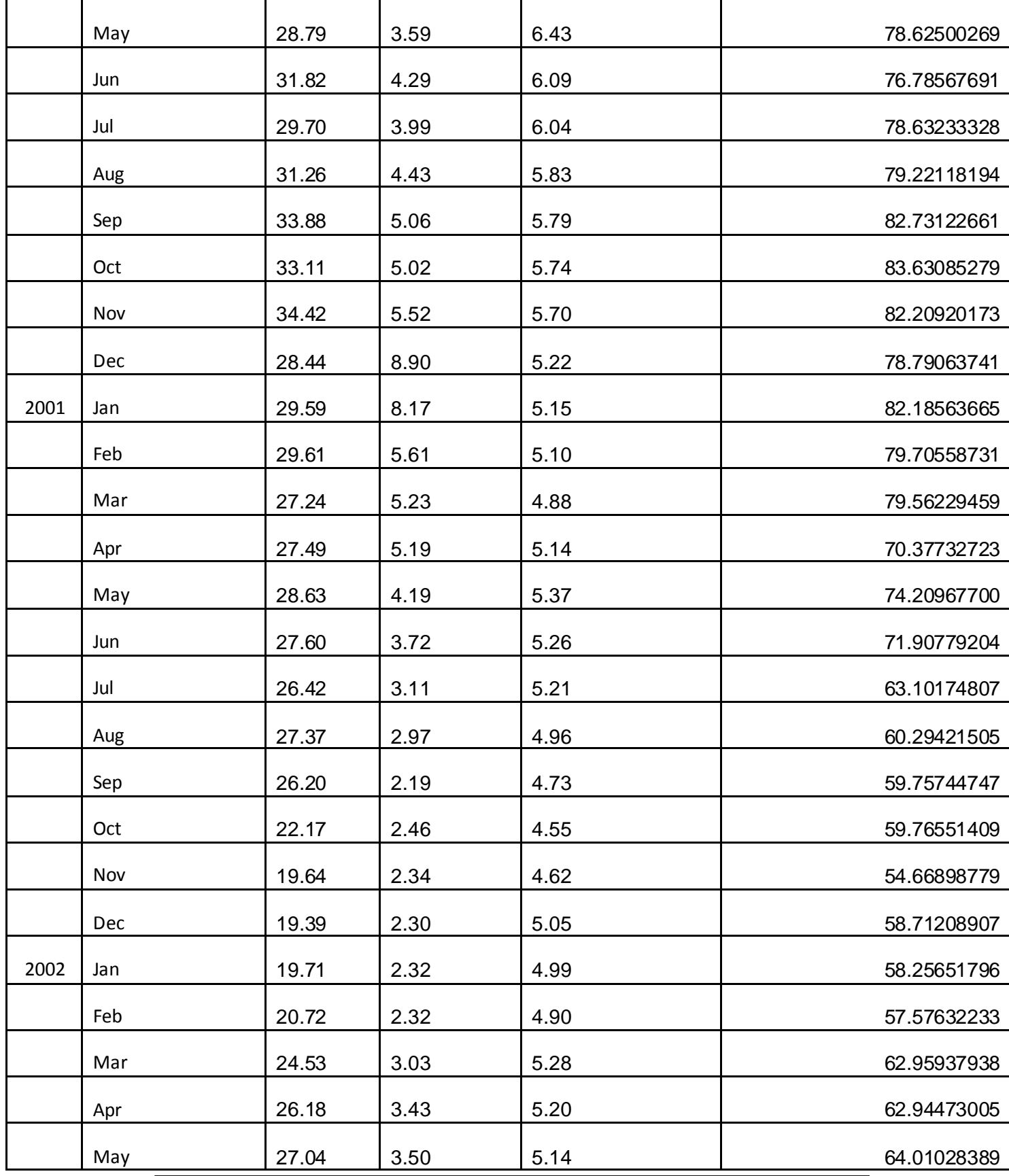

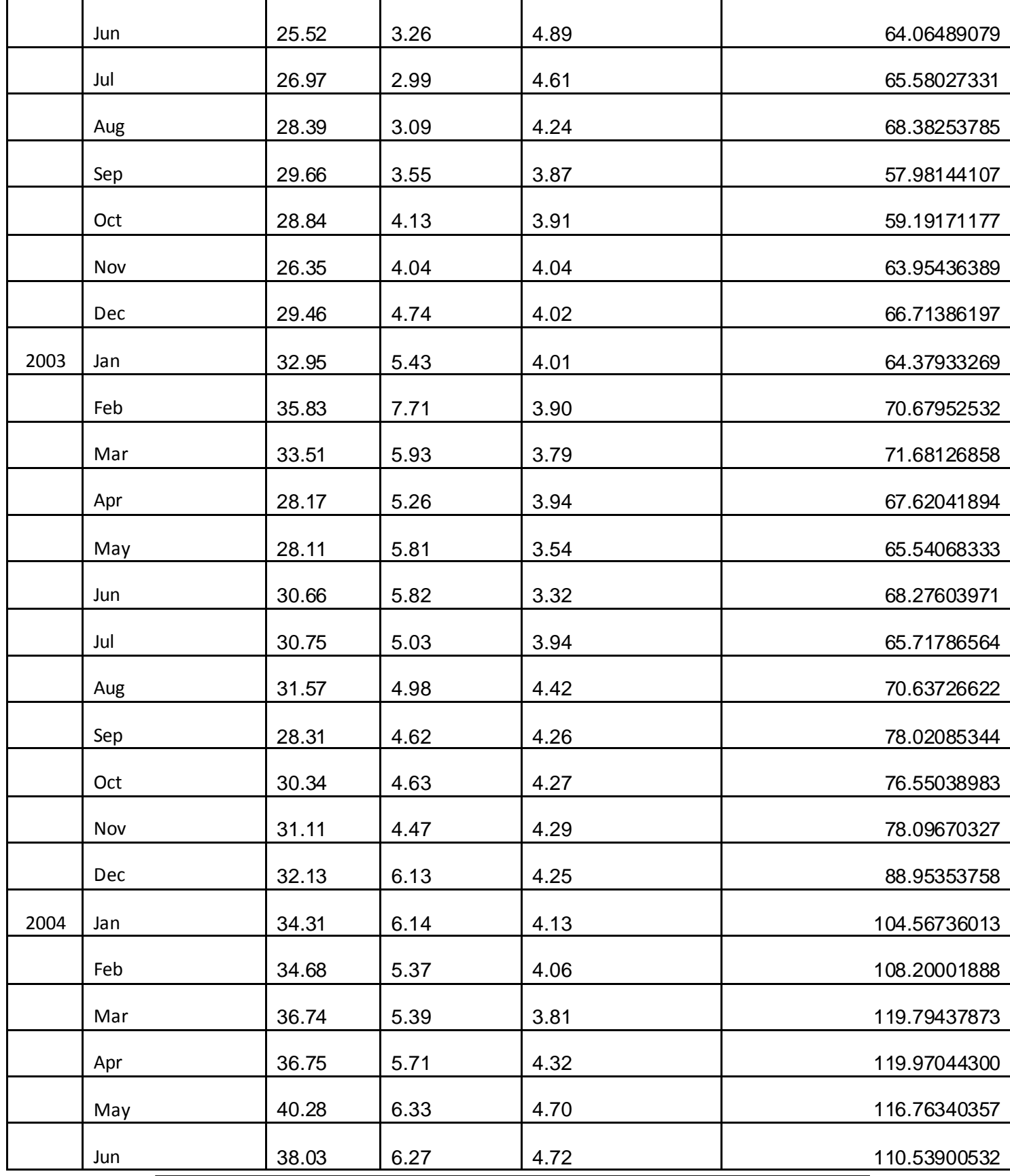

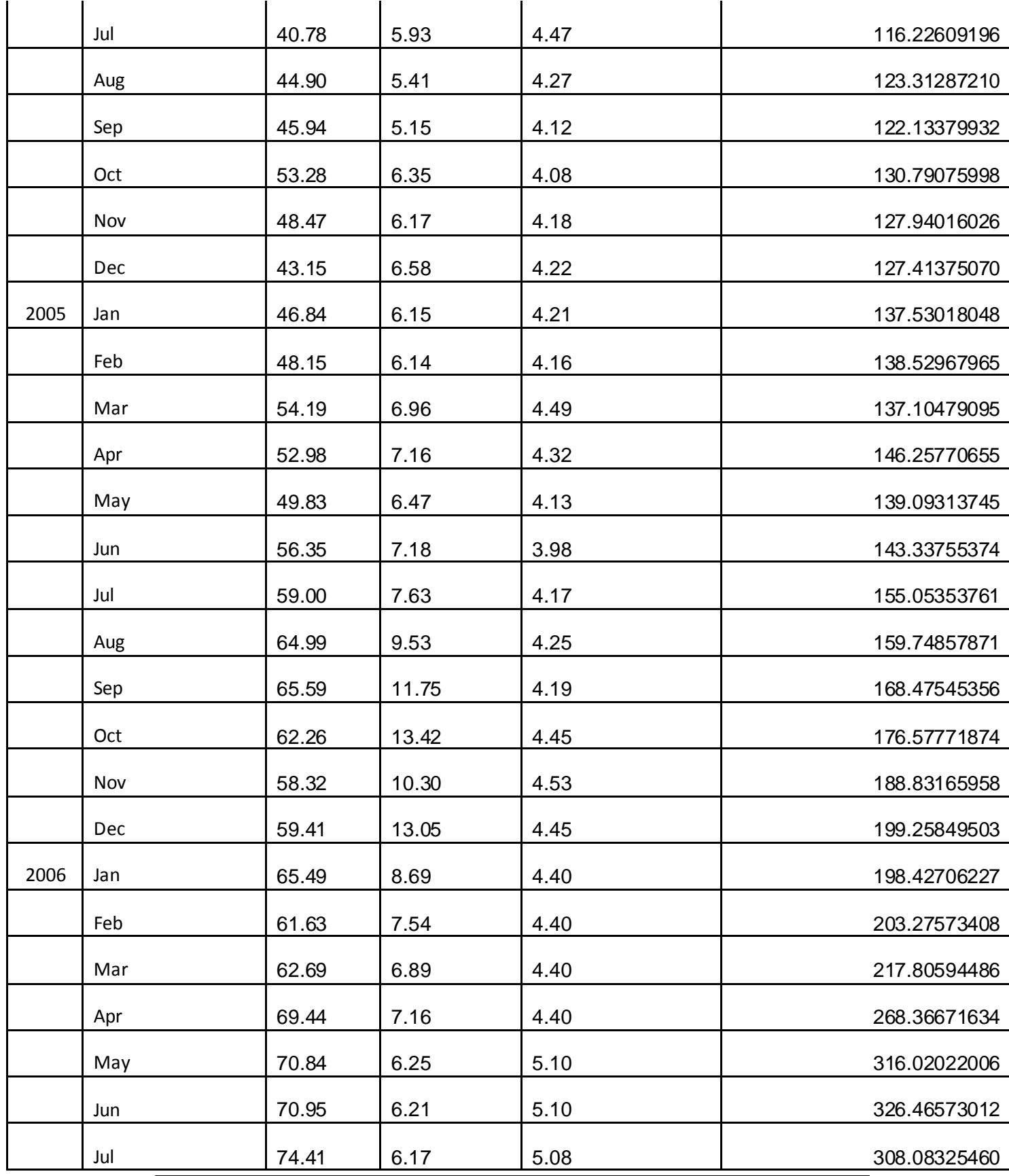

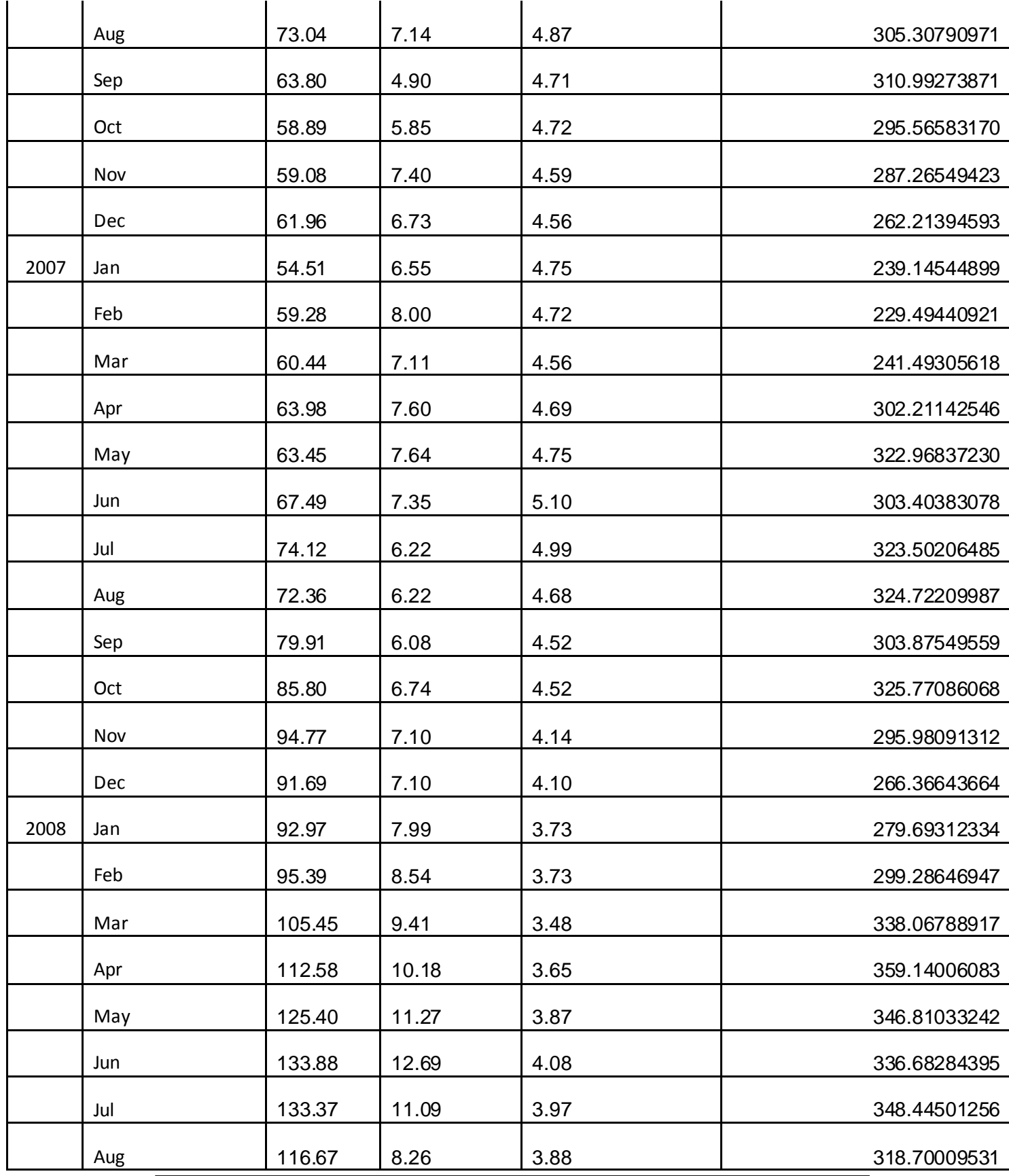

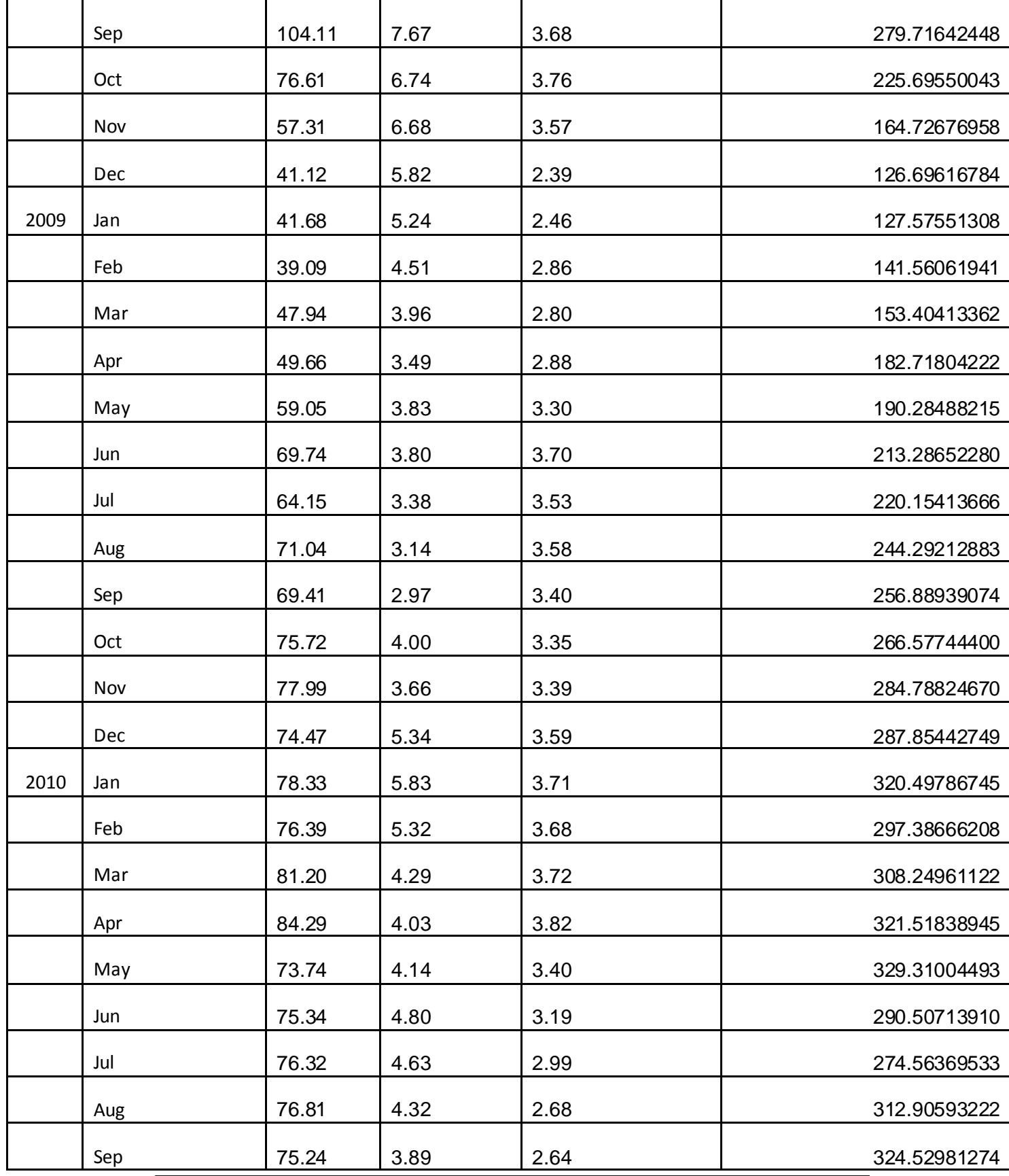

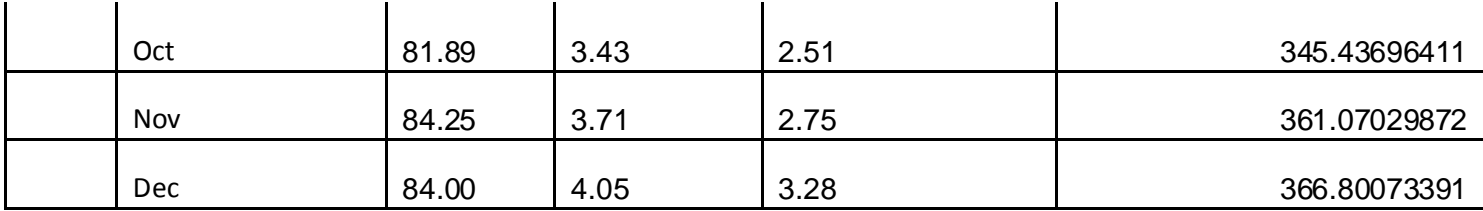